## **Reviewing and approving pages in Smart Review and in the pages list**

You can review, approve, or reject pages in Smart Review or in the job's pages area. In Smart Review, you can also request corrections for pages. In Smart Review, you can review OK or approve only one page at a time. In the job's pages area, you can review OK or approve multiple pages at once.

**Requirements:** Your job role must include the Give Final Approval right for approving or rejecting pages.

## **Smart Review**

• Reviewing

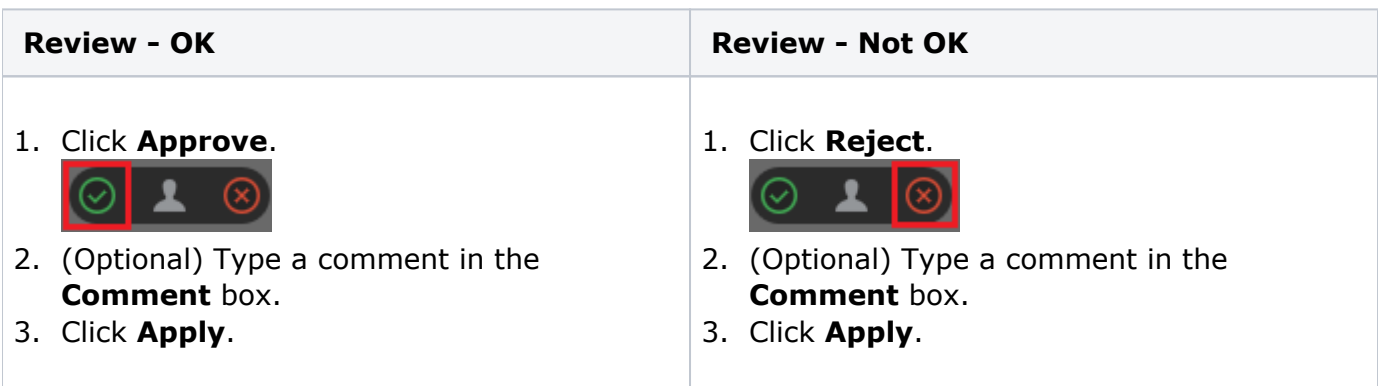

• Approving

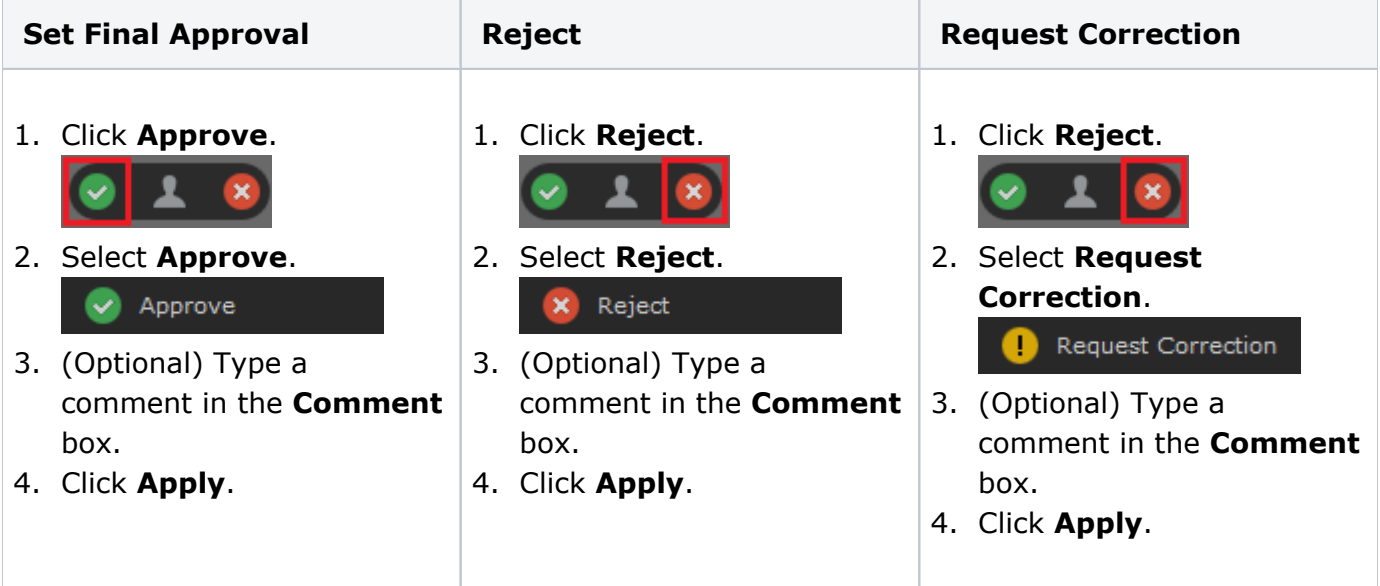

## **Pages list**

• Reviewing

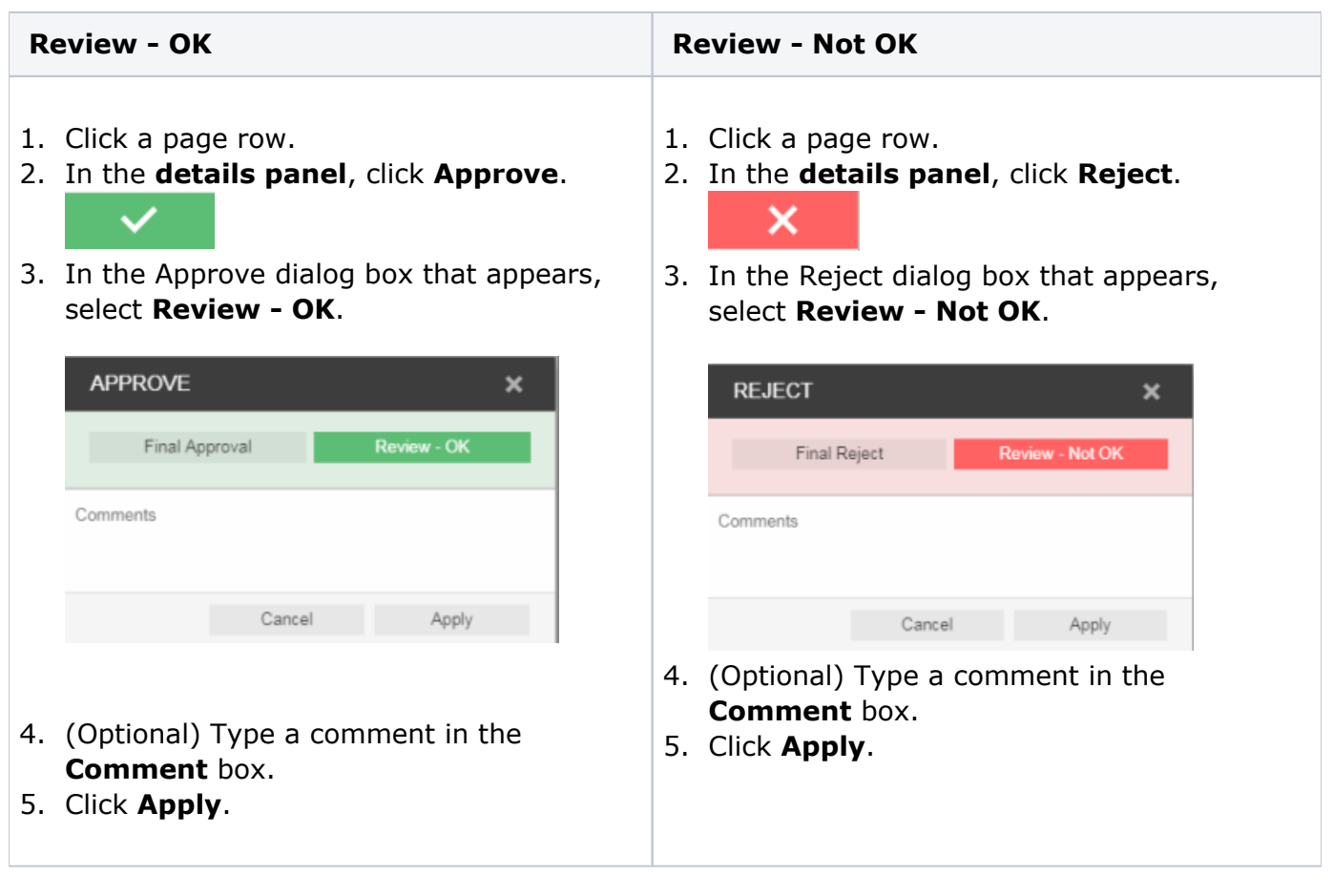

Approving

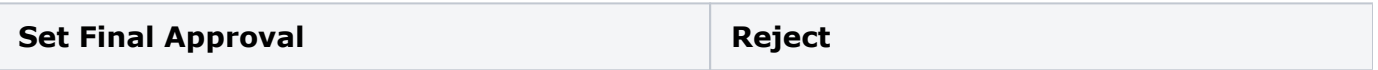

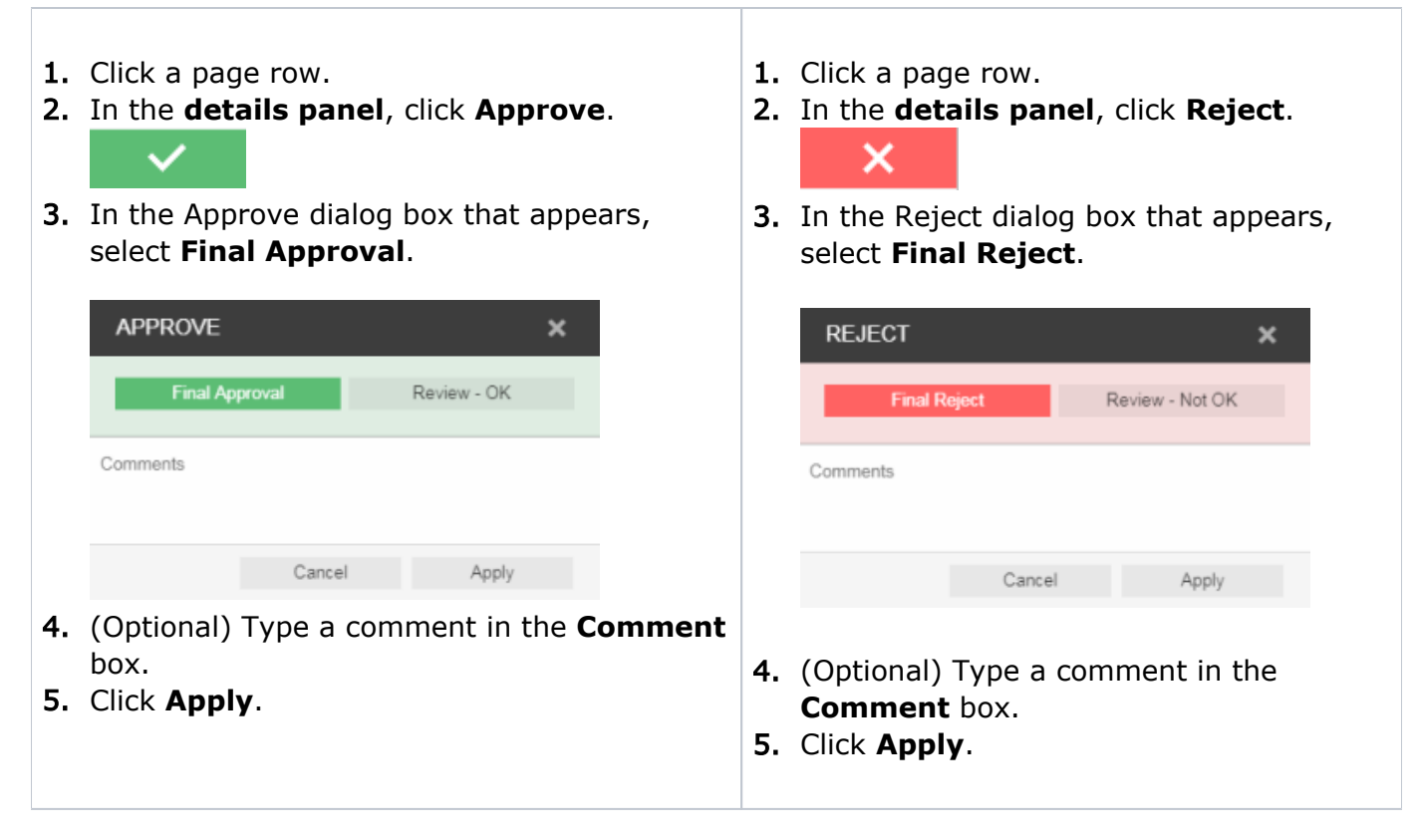

**Important:** In addition to approving or rejecting a single page, you can select multiple page rows by clicking **Select All** or by selecting each row. To skip consecutive pages or deselect pages, use the Command key on the Mac and the Ctrl key on Windows-based computer.